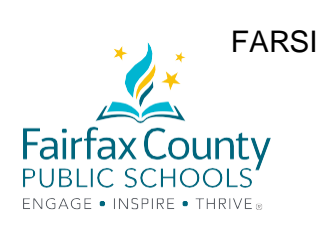

## نکات مھم درباره آموزش آنلاین

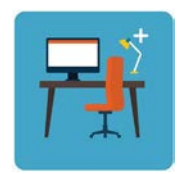

جھت انجام تکالیف و مطالعھ برای کودک خود یک مکان خلوت در نظر بگیرید. کامپیوتر باید روی یک سطح صاف قرار داشتھ باشد. (لپ تاپ نباید روی زانوی کودک قرار بگیرد.) وقتی دوربین کامپیوتر روشن است و کودک شما مشغول انجام تکالیف است، ھمھ می توانند ببینند او در چھ مکانی مشغول کار است.

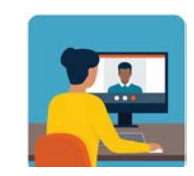

دانش آموزان می توانند از طریق حساب Gmail خود با معلمین خود تماس بگیرند. (studentID@fcpsschools.net). فرزند شما می تواند از طریق ھمین ایمیل با مشاور و سایر مسئولین مدرسھ تماس بگیرد. **ایمیل والدین از طریق ne**t**.fcpsschools انجام پذیر نخواھد بود** 

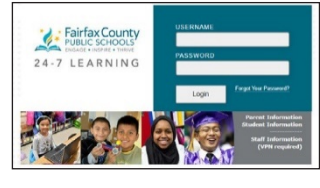

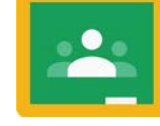

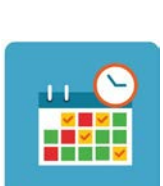

بھ کودک خود کمک کنید برنامھ درسی خود را بھ طور منظم دنبال کند. از کودک خود بخواھید طبق برنامھ با معلمین خود ملاقات کند. فرزند شما ممکن است از روزھای دیگر برای تکمیل تکالیف اختصاص داده شده استفاده کند و در مواقع لزوم شرکت کند.

**تکالیف و اطلاعیھ ھا را از طرق زیر دنبال کنید**

**FCPS 24-7 Learning**

**Google Classroom**

یا

**کودک خود را تشویق کنید تا برای یادگیری با این روش جدید خود را تطبیق دھد و انعطاف پذیر باشد.** 

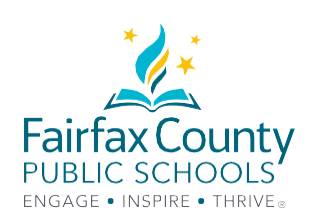

## راھنمای عیب یابی فناوری

**دسترسی بھ یک وب سایت** 1. صفحه اینترنتی را مجدداً فعال کنید. روی refresh کلیک کنید. 2. یک جستجو دیگر را امتحان کنید. 201 3. اتصال اینترنت خود را چک کنید. مس<mark>ی</mark>

 Chrome Google را باز کنید **O** به لینک www.fcpsschools.net بروید

**چطور وارد سیستم شوم؟** 

**بھ چھ چیزی نیاز دارم؟** 

**دسترسی بھ Suite G FCPS در سطح تحصیل و آموزش**

شماره 7 رقمی **ID** کودک خود را وارد کنید و روی **Next** کلیک کنید

ど

**رمز عبور FCPS** کودک خود را وارد کنید و روی **Next** کلیک کنید

از طریق **apps 3x3** در گوشھ راست بالای صفحھ **وارد حسابGmail** شوید

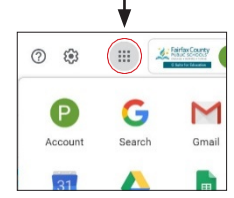

**Blackboard Collaborate Ultra بھ دسترسی بھ چھ چیزی نیاز دارم؟**

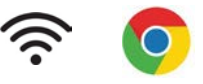

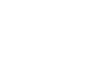

**چطور در جلسھ کلاسی شرکت کنم؟ کودک** شما یک ایمیل دریافت خواھد کرد کھ حاوی لینک مربوط بھ حساب (net.fcpsschools(**Gmail FCPS** او می باشد.

اطمینان حاصل کنید کھ فرزندتان **کلاس مذکور را چک کند ، سپس ایمیل را ذخیره یا با ستاره علامت** بزنید و ھرگز **ایمیل را بھ اشتراک نگذارید** زیرا حاوی یک لینک شخصی است.

**وصل شدن بھ اینترنت**

1. از اینترنت خارج شوید، سپس مجدداً به وصل شوید. 2. دستگاه خود را مجدداً راه اندازی کنید.

> **آیا بھ پشتیبانی فناوری نیاز دارید؟**  یکی از راھھای زیر را امتحان کنید. برای دریافت پشتیبانی با کارشناس فناوری مدرسھ (TSSpec (و یا با معلم خود تماس بگیرید.

اگر با مشکل روبرو شدید و **نیاز بھ پشتیبانی فناوری** دارید لطفا درخواست خود را با استفاده از ً خط آنلاین **پشتیبانی فناوری خانواده** وارد کنید : **https://itweb.fcps.edu/itsupport/** (از 26 آگوست قابل دسترس می باشد.)

**با یکی از خطوط تلفن اطلاعات والدین در FCPS تماس بگیرید.**

> አማርኛ 571-423-4957 العربية 571-423-4952 中文 571-423-4953 فار سی 571-423-4954 한국어 571-423-4951 español 571-423-4950 ار دو 571-423-4955 Tiếng Việt 571-423-4956